## MS840B WITH CRADLE QUICK START GUIDE

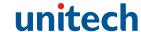

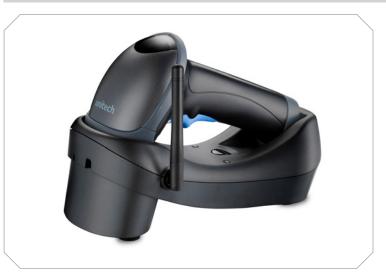

The Unitech MS840B Wireless Scanner Installation Instructions & Popular Configuration Settings

#### SETUP AND INSTALLATION

The following steps will walk you through the installation process.

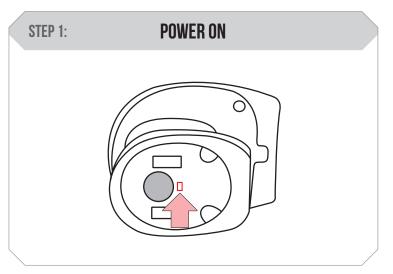

Switch the power button to the on position.

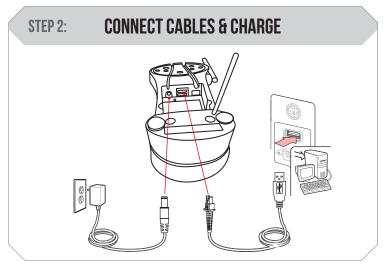

Plug the power supply cable into the MS840B cradle and into an electrical outlet. Plug the interface cable into the MS840B cradle. Depending on which type you have chosen, you must also connect it to the USB, RS232, or PS/2 port on your computer. Charge for at least 5 hours.

#### STEP 3: BEGIN PAIRING

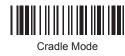

Scan here to begin pairing the MS840B using the cradle.

### STEP 4: SCAN CRADLE BARCODE

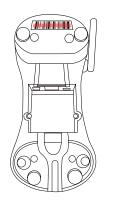

Scan the barcode label that appears under the cradle. The scanner will beep one time to indicate the pairing process has been succesful. Your device is now ready to use.

#### **TEST & FINISH**

Open a word processing program such as Microsoft Word or Notepad on your host. Now scan the following barcode:

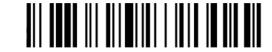

If the word "Unitech" appears on the screen you have succesfully installed your scanner. Congratulations!

#### **SETTINGS AND CONFIGURATION**

The following section covers the most common configuration settings for your MS840B scanner.

For additional configuration options please visit **unitechscanners.com/MS840B** and select the "Download" tab. You will find the User's Manual and a variety of other resources.

#### **FLASH MODE**

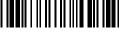

Flash Mode

Scan here to switch to Flash Mode from the default Trigger Mode. In Flash mode, the MS840B will function automatically. It will scan at a set interval.

#### TRIGGER MODE

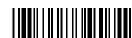

Trigger Mode

Scan here to switch back to Trigger Mode. In Trigger Mode, the MS840B will scan only when the scanner button is pressed.

#### TAB MODE

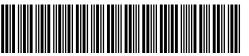

Tab Mode

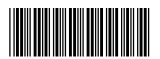

You may wish to set your scanner to Tab Mode. In this mode, data will tab over to the next column as you scan instead of jumping to the next line. Scan the top barcode then the bottom barcode to switch to Tab Mode from the default Enter Mode.

# MS840B QUICK START GUIDE

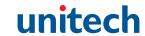

#### **ENTER MODE**

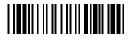

Enter Mode

#### GOOD READ / BAD READ

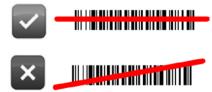

Scan here to switch back to Enter Mode.

#### **HOW CAN WE HELP YOU?**

The MS840B should be recognized as a generic HID device by your host device, similar to a standard keyboard. This allows you to scan into any field that you could normally type into.

Unitech's professional support team is available to quickly answer questions or technical-related issues. Should equipment issues occur, please contact a Unitech Service Representative at (800) 861-8648 for more information.